# **Exam Ref MD-100 Windows 10**

#### **List of URLs**

#### **Chapter 1: Deploy Windows**

https://www.microsoft.com/licensing/servicecenter/default.aspx https://developer.microsoft.com/windows/hardware/windows-assessment-deployment-kit https://licensing.microsoft.com https://account.microsoft.com https://signup.live.com http://schemas.microsoft.com/Start/2014/TaskbarLayout https://docs.microsoft.com/microsoft-edge/deploy/group-policies/address-bar-settings-gp https://docs.microsoft.com/microsoft-edge/deploy/group-policies/adobe-settings-gp https://docs.microsoft.com/microsoft-edge/deploy/group-policies/ books-library-management-gp https://docs.microsoft.com/microsoft-edge/deploy/group-policies/ browser-settings-management-gp https://docs.microsoft.com/microsoft-edge/deploy/group-policies/developer-settings-gp https://docs.microsoft.com/microsoft-edge/deploy/group-policies/ extensions-management-gp https://docs.microsoft.com/microsoft-edge/deploy/group-policies/ favorites-management-gp https://docs.microsoft.com/microsoft-edge/deploy/group-policies/home-button-gp https://docs.microsoft.com/microsoft-edge/deploy/group-policies/ interoperability-enterprise-guidance-gp https://docs.microsoft.com/microsoft-edge/deploy/microsoft-edge-kiosk-mode-deploy https://docs.microsoft.com/microsoft-edge/deploy/group-policies/ new-tab-page-settings-gp https://docs.microsoft.com/microsoft-edge/deploy/group-policies/prelaunch-preload-gp

https://docs.microsoft.com/microsoft-edge/deploy/group-policies/ search-engine-customization-gp

https://docs.microsoft.com/microsoft-edge/deploy/group-policies/

security-privacy-management-gp

- https://docs.microsoft.com/microsoft-edge/deploy/group-policies/start-pages-gp
- https://docs.microsoft.com/microsoft-edge/deploy/group-policies/sync-browser-settings-gp
- https://docs.microsoft.com/microsoft-edge/deploy/group-policies/telemetry-management-gp
- https://www.microsoft.com/download/confirmation.aspx?id=49974
- https://docs.microsoft.com/microsoft-365/business/support/microsoft-365-business-faqs
- https://www.microsoft.com/en-us/windowsforbusiness/compare
- https://www.microsoft.com/software-download/windows10
- https://docs.microsoft.com/windows/deployment/planning/

windows-10-enterprise-faq-itpro#administration

- https://technet.microsoft.com/library/hh825238.aspx
- https://docs.microsoft.com/windows/deployment/usmt/usmt-command-line-syntax
- https://docs.microsoft.com/windows/deployment/usmt/usmt-technical-reference
- https://account.microsoft.com/account/connect-devices
- https://docs.microsoft.com/windows/security/identity-protection/hello-for-business/ hello-identity-verification
- https://docs.microsoft.com/windows/security/identity-protection/hello-for-business/ hello-cert-trust-policy-settings
- https://docs.microsoft.com/en-us/windows/configuration/customize-and-export-start-layout https://docs.microsoft.com/windows/configuration/configure-windows-10-taskbar#sample-

taskbar-configuration-added-to-start-layout-xml-file

https://docs.microsoft.com/microsoft-edge/deploy/microsoft-edge-kiosk-mode-deploy

https://docs.microsoft.com/microsoft-edge/deploy/emie-to-improve-compatibility

https://support.microsoft.com/help/17621/internet-explorer-downloads

https://docs.microsoft.

com/windows-hardware/design/device-experiences/powercfg-command-line-options

https://docs.microsoft.com/windows/access-protection/hello-for-business/ hello-biometrics-in-enterprise

https://docs.microsoft.com/internet-explorer/ie11-deploy-guide/group-policy-and-ie11

### **Chapter 2: Manage Devices and Data**

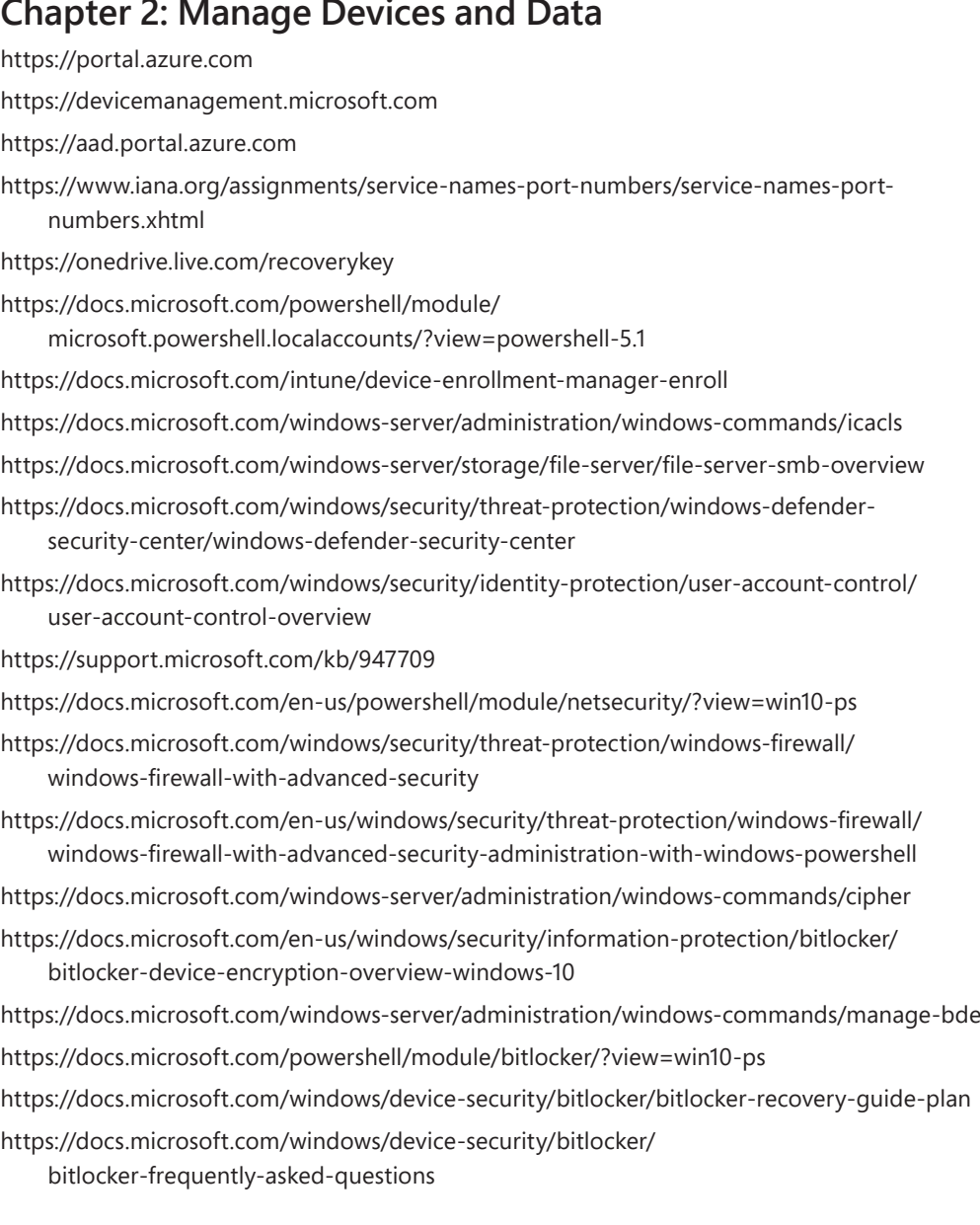

## **Chapter 3: Configure Connectivity**

https://www.microsoftpressstore.com/articles/article.aspx?p=2217263&seqNum=8

www.contoso.com

- https://docs.microsoft.com/en-us/previous-versions/windows/it-pro/ windows-server-2008-R2-and-2008/cc726035(v=ws.11)
- https://docs.microsoft.com/en-gb/windows/security/identity-protection/vpn/vpnprofile-options
- https://docs.microsoft.com/en-us/previous-versions/windows/it-pro/windows-server-2008- R2-and-2008/dd379547(v=ws.10)
- https://docs.microsoft.com/en-us/previous-versions/windows/it-pro/windows-server-2008- R2-and-2008/dd379495(v=ws.10)
- https://support.microsoft.com/en-us/help/4027933/windows-10-get-online-with-paidcellular-data
- https://docs.microsoft.com/intune/vpn-settings-configure
- https://docs.microsoft.com/en-us/sccm/mdm/deploy-use/create-vpn-profiles
- https://technet.microsoft.com/library/cc959340.aspx
- https://docs.microsoft.com/en-us/previous-versions/windows/it-pro/windows-server-2008-R2-and-2008/dd744890(v=ws.10)
- https://docs.microsoft.com/en-gb/powershell/module/Microsoft.PowerShell.Core/ Enable-PSRemoting?view=powershell-5.1
- https://blogs.technet.microsoft.com/heyscriptingguy/2012/07/23

### **Chapter 4: Maintain Windows**

https://support.microsoft.com/kb/3073930

- https://docs.microsoft.com/en-us/windows-server/administration/windows-commands/ wbadmin
- https://docs.microsoft.com/en-us/windows-hardware/manufacture/desktop/ bcdedit-command-line-options
- https://docs.microsoft.com/en-gb/windows-hardware/drivers/install/device-managererror-messages
- https://docs.microsoft.com/windows-hardware/drivers/install/how-devices-and-driverpackages-are-uninstalled
- https://docs.microsoft.com/en-us/previous-versions/windows/it-pro/windows-8.1 and-8/hh825099(v=win.10)
- https://docs.microsoft.com/powershell/module/microsoft.powershell. management/?view=powershell-6